Муниципальное автономное общеобразовательное учреждение «Средняя общеобразовательная школа с. Новая Елюзань» Балаковского района Саратовской области Адрес: 413836 Саратовская область Балаковский район с. Новая Елюзань, ул. Школьная, д.12 тел 8(8453)651345, e-mail: sc noveluz@mail.ru

Рассмотрена на заседании пелагогического совета от «21» июля 2023г. Протокол № 14

Утверждена Директор МАОУ СОШ с. Новая **Плюзань** *Лищер* В.Ш.Шафеева No 50 or 21.07.2023r.

Дополнительная общеобразовательная общеразвивающая программа дополнительного образования детей технической направленности «Основы информационных технологий»

> Вид программы: самостоятельноразработанная

Срок реализации программы: 1 ГОД

Возраст: 10-12лет

Составитель программы: педагог дополнительного образования Каримова Равиля Давлятовна

## Структура ДООП

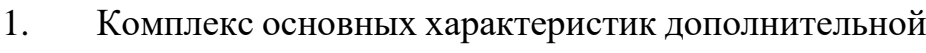

общеобразовательной программы

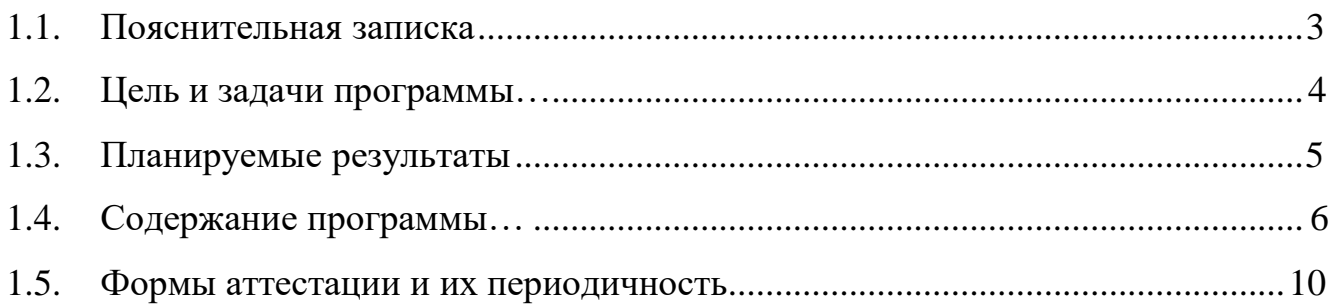

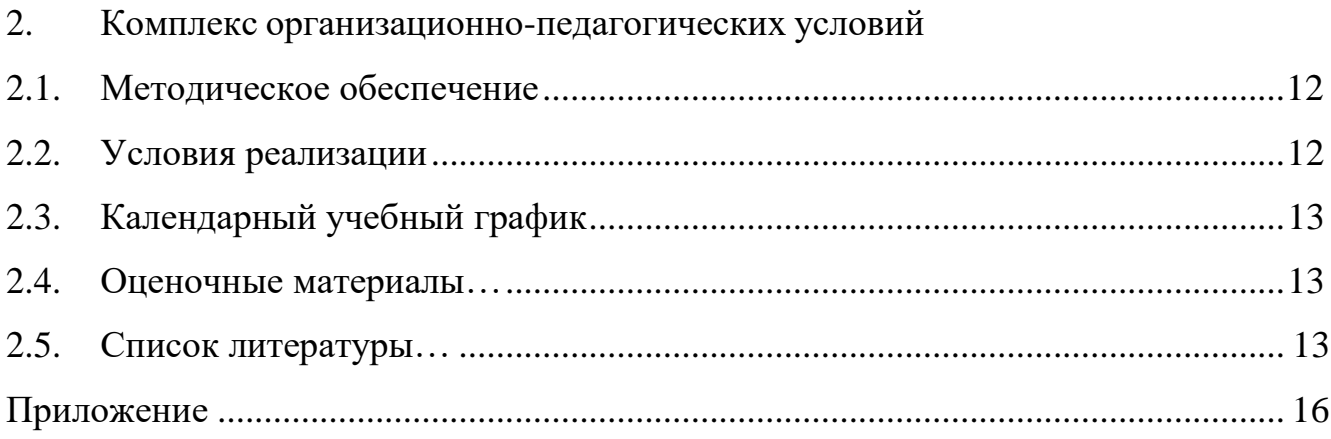

## **1. КОМПЛЕКС ОСНОВНЫХ ХАРАКТЕРИСТИК ДОПОЛНИТЕЛЬНОЙ ОБЩЕОБРАЗОВАТЕЛЬНОЙ ПРОГРАММЫ**

#### **1.1. Пояснительная записка**

<span id="page-2-0"></span>Настоящая дополнительная общеобразовательная общеразвивающая программа «**Основы информационных технологий**» имеет техническую направленность. Программа составлена в соответствии с нормативными документами:

 Федеральный закон от 29 декабря 2012 года №273-ФЗ «Об образовании в Российской Федерации»;

 Концепция развития дополнительного образования детей до 2030 года, утверждена распоряжением Правительства Российской Федерации от 31 марта 2022 г. N 678-р;

 Порядок организации и осуществления образовательной деятельности по дополнительным общеобразовательным программам (утв. Приказом Министерства просвещения Российской Федерации 27 июля 2022 г.

 СП 2.4.3648-20 «Санитарно-эпидемиологические требования к организациям воспитания и обучения, отдыха и оздоровления детей и молодѐжи», утвержденные Постановлением Главного государственного санитарного врача Российской Федерации от 28 сентября 2020 г. № 28;

 Приказ министерства образования Саратовской области «Об утверждении Концепции развития дополнительного образования детей в Саратовской области на2022-2030 годы» от 08.02.2022 г. №141.

Дополнительная общеобразовательная общеразвивающая программа «Основы информационных технологий» относится к дополнительным общеразвивающим программам технической направленности, разработана для детей в возрасте 10-15 лет, срок реализации 1 год, 36 часов обучения.

Когда обучающиеся работают с информационными технологиями, они осваивают множество навыков 21 века: творческое мышление, предметное общение, системный анализ, использование информационных технологий, эффективное взаимодействие, проектирование, постоянное обучение и т.д.

Изучение информационных технологий поможет учащимся освоить азы алгоритмизации и программирования.

**Актуальность** данной программы состоит в том, что развитие информационных технологий сегодня идет стремительными темпами. Персональный компьютер в домашних, учебных, игровых и других повседневных видах деятельности являются неотъемлемой частью современной информационной культуры. В настоящее время часто проводятся различные мероприятия, на которых необходимо представить информацию в более наглядной и удобной для восприятия форме, написать и оформить реферат или творческую работу. Существует множество различных средств для представления работы, например художественный текст, создание открытки, презентация с использованием компьютерных технологий.

Настоящая программа «Основы информационных технологий» предназначена для обучения технологиям работы в программах МS Offise (MS Paint, MS Word, MS Excel, MS PowerPoint), LibreOffice (Writer, Calc, Impress,Draw), Scratch. Обучение по данной программе позволит учащимся получить специальные знания и умения по систематизации и структурированию информации, оформлению текста, навыков подсчета в электронных таблицах, составление диаграмм, демонстрации презентации, освоить азы программирования. Программа обеспечивает интеллектуальное и эстетическое развитие учащихся, способствует формированию навыков творческого подхода к оформлению докладов,

рефератов, проектов, создание игр.

**Целесообразность** данной программы обусловлена тем, позволяет рассматривать ее как перспективный инструмент организации междисциплинарной проектной учебно-познавательной деятельности обучающихся, направленное на личное и творческое развитие ребенка и позволяющей ему воссоздать единую картину мира, наводя мостики между различными изучаемыми предметами. Содержание практических занятий ориентировано не только на овладение обучающимися навыками программирования, но и на подготовку их как грамотных пользователей ПК; формированию навыков участия в дистанционных конкурсах и олимпиадах, умений успешно использовать навыки сетевого взаимодействия.

**Отличительные особенности** данной образовательной программы от уже существующих в этой области заключаются в том, что программа ориентирована на применение широкого комплекса различного дополнительного материала. Программой предусмотрено, чтобы каждое Тема было направлено на приобщение детей к активной познавательной и творческой работе. Процесс обучения строится на единстве активных и увлекательных методов и приемов работы, при которых в процессе усвоения знаний, законов и правил у обучающихся развивается интерес к творчеству.

**Адресат программы. Д**анная программа адресована детям 10-12 лет.

При построении учебного процесса учитываются индивидуальные особенности познавательной деятельности учащихся указанной возрастной категории.

**Возрастные особенности учащихся 10-15 лет.** Подростковый период - это период завершения физического развития человека. Повышается работоспособность, улучшается самочувствие, дети более энергичны. Общие умственные способности человека к 11–15 годам, как

правило, уже сформированы, и такого быстрого роста их, как в детстве уже не наблюдается, однако они продолжают совершенствоваться. Важность подросткового возраста определяется и тем, что в нем закладываются основы и намечаются общие направления формирования моральных и социальных установок личности.

**Количество обучающихся в группе:** 8-15 человек.

**Принцип набора группу**: свободный

**Форма обучения** – очная.

**Срок реализации**: 1 год

**Объем программы**: 36 часов

**Режим занятий**: Один час в неделю, с обязательным перерывом в 10 минут. Продолжительность занятий оставляет 45 минут.

### **1.2. Цель и задачи программы**

<span id="page-5-0"></span>**Цель программы**: формирование у обучающихся навыков работы в программах MS Offise и Libre Offise.

### **Задачи программы:**

### *обучающие:*

 обучить правилам работы в графических редакторах MS Paint, Libre Draw, текстовых редакторах MS Word, Libre Writer,в программах MS PowerPoint, Libre Impress;

 обучить основам блочного программирования в среде Scratch. *развивающие:*

- научить пользоваться современными информационными и коммуникационными технологиями;
- сформировать умения и навыки проектной и

#### исследовательской деятельности.

#### Воспитательные:

- повысить интерес к информационным технологиям;
- применять полученные знания, умения и навыки

деятельности и в повседневной жизни;

• заложить основы профессионального самоопределения.

## 1.3. Планируемые результаты освоения ДООП

### Предметные результаты:

#### учащиеся должны знать:

основные правила работы в программах графических редакторах MS Paint, Libre Draw, текстовых редакторах MS Word, Libre Writer, в программах MS PowerPoint, Libre Impress;

### учащиеся должны уметь:

- отбирать материал из общего содержания доклада или реферата, которыйтребует наглядного представления;

- выбирать соответствующую форму представления данного материала вразличных программах;

- выбирать способ создания презентации, а также ее шаблон и дизайн;
- оформлять тексты, рисунки, создавать диаграммы и схемы;
- осуществлять переходы между слайдами;
- настраивать анимацию;
- распечатывать слайды презентации и файлы;
- демонстрировать созданные проектные работы.

### Метапредметные результаты:

- определяет понятия, создает обобщения, устанавливает аналогии, классифицирует, строит логические рассуждения, выявляет недостаток информации для решения поставленной задачи;

- умеет создавать, применять и преобразовывать знаки и символы, модели и схемы для решения учебных и познавательных задач;

- анализирует и создает текстовую, видео, графическую, звуковую информацию в соответствии с поставленной задачей

#### **Личностные результаты**:

- активно включается в общение и взаимодействие со сверстниками;

- стремится к самообразованию, проектной деятельности;

- проявляет интерес к практическому изучению профессий и труда в сферах профессиональной деятельности, связанных с программированием и информационными технологиями.

# **1.4. Содержание программы**

## **УЧЕБНЫЙ ПЛАН**

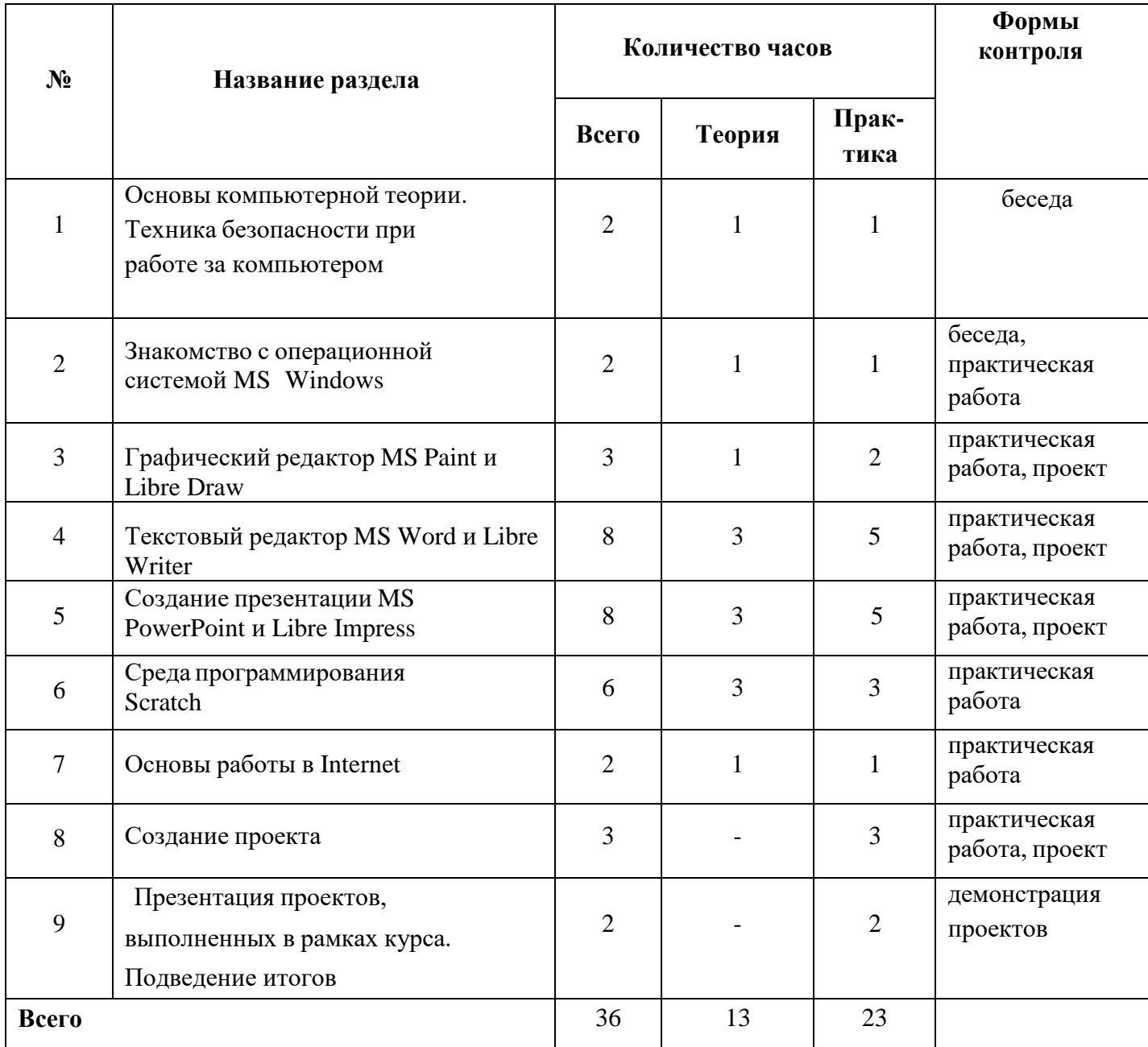

### **Содержание учебного плана программы**

### **Тема 1. Вводное занятие. (1ч)**

**Теория:** Техника безопасности при работе за компьютером. Знакомство с содержанием и режимом учебных занятий; правила поведения на занятиях.

## **Тема 2. Основы компьютерной теории (1ч)**

**Теория:** Познакомить с основами компьютерной теории, истории развития компьютерной техники, устройстве компьютера.

**Практика:** работа на тренажере «Устройство компьютера»

## <sup>10</sup> **Тема 3. Знакомство с OS Windows и OS Linux (2ч)**

**Теория:** научить элементарным навыкам работы с OS Windows и OS Linux. Познакомить с элементы управления рабочего стола. Организация файловой системы, понятиефайла и папки, виды файлов.

Закрепление навыков создания, копирования и перемещения объектов.

Созданиесложной файловой структуры.

Знакомство с текстовым редактором Notepad: правила набора текста и редактирования текста, сохранение документа. Горячие клавиши.

Ввыполнение тестового задания на проверку навыков работы в OS Windows, OS Linux.

**Практика:** выполнение практических заданий на компьютере с папками и файлами; применение горячих клавиш. Набор и сохранение текста.

### **Графический редактор MS Paint и Libre Draw (3ч.)**

**Тема 5.** Изучение возможностей графического редактора MS Paint и Libre Draw (1ч)

**Теория: з**накомство с графическим редактором Paint и Libre Draw:

интерфейс, инструменты,приемы рисования, работа с кривой;

масштабирование просмотра изображения; выполнение надписей.

**Практика:** Выполнение практических заданий, направленных на закрепление полученных знаний. Сохранение всех выполненных заданий в виде отдельных файлов.

**Тема 6.**

**Теория:** работа с выделенными объектами, повороты, наклоны, изучение возможностей цветного ластика,работа с инструментами «Круг», «Линия» (прямая, кривая), «Овал».

**Практика:** Выполнение практических заданий, направленных на закрепление полученных знаний «Воздушные шарики», «Гусеница», «Ветка винограда»

**Тема 7.**

**Теория:** использование всех знакомых инструментов для создания рисунка.Создание композиции.

**Практика:** создание открытки

### **Текстовый редактор MS Word и Libre Writer (8ч)**

**Тема 8.** Изучение текстового редактора MS Word и Libre Writer

**Теория:** Знакомство с интерфейсом программы MS Word и Libre Writer. Изучение настроек и параметров шрифтов. Знакомство со строкой меню программы.

**Практика:** выполнение практических заданий на компьютере **Тема 9.**

**Теория:** Шрифт. Выполнение выравнивания текста с помощью кнопок панели 11 инструментов. Форматирование. Правила набора текста.

**Практика:** выполнение практических заданий на компьютере

**Тема 10.**

**Теория:** Знакомство с линейкой выравнивания

Настройка параметров абзаца с помощью диалогового окна

Абзац.**Практика:** выполнение практических заданий на

компьютере

## **Тема 11.**

**Теория:** Закрепление навыков выделения, копирования и перемещения блока текста, создание новых документов

**Практика:** выполнение практических заданий на компьютере

**Тема 12.**

**Теория:** создание границы и заливки блока текста. Разбиение текста на колонки

**Практика:** выполнение практических заданий на компьютере

**Тема 13.**

**Теория:** Создание маркированных и нумерованных списков.

Обучение созданию сложных многоуровневых списков. Смена маркеров и типа нумерации в списках. Обучение созданию заголовков. Вставка картинок из коллекции, из файла.

**Практика:** выполнение практических заданий на компьютере

**Тема 14.**

**Теория:** Обучение созданию таблиц. Форматирование содержимого ячеек. Изучение возможностей панели Рисование, группировка объектов. Использование Автофигур. Вставка формул.

**Практика:** выполнение практических заданий на компьютере **Тема 15.**

**Теория:** выполнение творческой работы средствами MS Word и Libre Writer (обобщение)

**Практика:** форматирование текста с художественным оформлением средствамиMS Word и Libre Writer. Создание праздничной открытки

## **Создание презентации в MS PowerPoint и L i b r e I m p r e s s (8ч)**

**Тема 16.** Создание анимации в программе Microsoft PowerPoint и Libre Impress **Теория:** Игры, анимация, презентация в PowerPoint и Libre Impress – общие черты и отличия. Интерфейс. Понятие «слайд». Команда «дизайн». Титульный экран. Вызов программы. Панель инструментов, сохранение выполненной работы в файле, открытие файла для продолжения работы. Создание и удаление слайдов.

**Практика:** Примеры работ. Практическая игра с готовыми анимациями и презентациями. Анализ готовой презентации. Добавление слайдов к готовой презентации. 12

**Тема 17.**

**Теория:** Главное меню. Команда «вставка». Вставка фигур и рисунков. Операции сфигурами: увеличение, уменьшение; заливка и обводка. Сохранение работы.

**Практика:** Создание презентации. 1-й слайд: вставка рисунков. 2-й слайд: вставка фигур. Создание сюжетного рисунка из фигур.

## **Тема 18.**

**Теория:** Создание, удаление и перемещение слайдов. Анимация рисунков. Виды анимации (вход, выделение, выход). Переходы между слайдами.

**Практика:** Создание тематической презентации из 4-5 слайдов. Задание анимации входа для рисунков. Создание разных переходов между слайдами анимации.

## **Тема 19.**

**Теория:** Создание сюжетной анимации из 3-4 слайдов, включая заглавный экран (название, автор) и заключительный. Ввод текста.

**Практика:** Создание сюжетной анимации: завязка, развитие сюжета, концовка с анимированными изображениями.

**Тема 20.**

**Теория:** Работа с рисунками. Вкладка «формат». Яркость, контрастность, цвет.

**Практика:** Создание учебной презентации (тематика: изобразительное искусство, пейзаж, архитектура) – сравнительный анализ вышеназванных параметров на примерах.

## **Тема 21.**

**Теория:** Тематическая презентация. Понятие «главное меню». Создание управляющих кнопок. Триггеры. Игра «Елка».

**Практика:** Создание тематической презентации с выбором и управляющими кнопками (экран выбора, вперед, назад). Создание игры «елка» с пожеланиями.

## **Тема 22.**

**Теория:** Создание анимации-сборки (замок из кирпичиков, животное, елка из снежинок и пр.) Методы заливки фигур (цвет, градиент, рисунок, фактура).

**Практика:** Создание анимации-сборки.

**Тема 23:**

**Теория:** Создание сюжетной анимации. Создание главного героя из готовых фигур. Гифы и их использование.

**Практика:** Создание сюжетной анимации. Создание главного героя из готовых фигур. Анимация «путь», ее параметры и возможности.

## **Среда программирования Scratch (6 ч)**

**Тема 24.** Среда программирования Scratch. Знакомство с программой**.**

**Теория:** Алгоритмизация в жизни человека. Знакомство с интерфейсом визуального языка программирования Scratch. Знакомство с эффектами

Практика: выполнение работы «Привидение», «Пинг-

понг»

**Тема 25.** Знакомство с отрицательными числами. Блок Перо

**Теория:** Работа с отрицательными числами в скриптах. Исследование

изменениядвижения спрайтов при положительных и отрицательных числах.

Назначение и основные возможности. Создание графических объектовпри помощи пера.

**Практика:** выполнение работы «Автомобиль». Рисуем картину « Дом».

**Тема 26.** Циклы. Условный блок.

**Теория:** Циклы и отрицательные числа. Назначение и основные возможностициклов

**Практика:** выполнение работы «Погоня». Блоки Условие. Назначение и основные возможности

**Тема 27.** Знакомство с координатами X и Y. Создание мультфильма или игры.

**Теория:** Блоки Движение, Условие и Операторы. Создание графических объектовпо координатам. Разработка моделей игр и мультфильмов на основе изученного материала

**Практика:** выполнение проектной работы

**Тема 28. Создание мультфильма или игры**

**Теория:** Разработка моделей игр и мультфильмов на основе изученногоматериала

**Тема 29.** Представление проектной работы

**Теория:** Повторение ранее пройденного

материала**Практика:** демонстрация проектной

работы

## **Основы работы в Internet (2ч)**

**Тема 30.** Основы компьютерных сетей. Приемы работы с гипертекстом. Работа с поисковыми серверами, поиск информации.

**Практика:** выполнение практических заданий

**Тема 31.** Поиск и оформление информации

**Теория:** приемы поиска информации

**Практика:** Выполнение практического задания: поиск нужной информации в Internet, представление найденной информации в виде текстового документа

## **Занятия 32-34. Выполнение итоговой проектной работы в изученныхпрограммах (3 ч)**

**Тема 35-36. Представление проектной работы (2ч)**

#### **1.5. Формы аттестации и их периодичность** 14

<span id="page-13-0"></span>В процессе реализации программы педагог отслеживает предметныерезультаты и формирование метапредметных, личных качеств учащихся.

Формы аттестации:

- $\bullet$  опрос;
- анализ практических работ;
- презентация проектов.

Периодичность - на каждом занятии.

По итогам контроля выделяют три уровня овладения навыками работы в изучаемых программа:

**Высокий** показывает продуктивный творческий характер деятельности, самостоятельный поиск новых оригинальных решений поставленных творческих задач, посредством знаний и умений в области знаний изученных программ.

**Средний уровень** указывает на продуктивный творческий характер деятельности. Данный уровень характеризуется достаточной ориентацией в интерфейсах изученных программ.

<span id="page-13-1"></span>**Низкий уровень** представлен слабым продуктивным творческим характером, неглубокими знаниями изученных программ.

#### **2 КОМПЛЕКС ОРГАНИЗАЦИОННО-ПЕДАГОГИЧЕСКИХ УСЛОВИЙ**

#### **2.1 Методическое обеспечение**

<span id="page-13-2"></span>Образовательный процесс предполагает применение интерактивных методов обучения и различных педагогических технологий: личностноориентированного обучения, дифференцированного обучения и здоровьесберегающих технологий.

Программа предусматривает применение не только традиционных методов изложения материала (показ, рассказ), но и частично-поисковых (эвристических) методов. Обучающиеся участвуют в проектной деятельности, изучают презентации, наглядный материал. Работая в группе, ребята чувствуют сопричастность к общему делу, приобретают чувство ответственности за товарища, преодолевают неуверенность в себе и, как правило, повышают самооценку. Учитываются интересы и потребности детей, развитие и самореализация способностей, создаются благоприятные условия установления и сохранения положительных взаимоотношений с другими детьми. В программе это учитывается через осуществление совместных проектов, при выполнении заданий в группах.

### 2.2 Условия реализации программы

Важную роль при создании благоприятной образовательной среды информационное, дидактическое, материально-техническое имеет обеспечение программы.

## Техническое и программное обеспечение

 $\bullet$ Персональный компьютер с процессором не ниже 2 Ггц и 2 Гб оперативнойпамяти с установленной операционной системой Windows и Linux.

- Пакет программ Microsoft Office и Libre Offise  $\bullet$
- Программа среды программирования Scratch  $\bullet$
- Выход в Интернет.

### Кадровое обеспечение реализации программы

педагог дополнительного образования, учитель-предметник.

<span id="page-14-0"></span>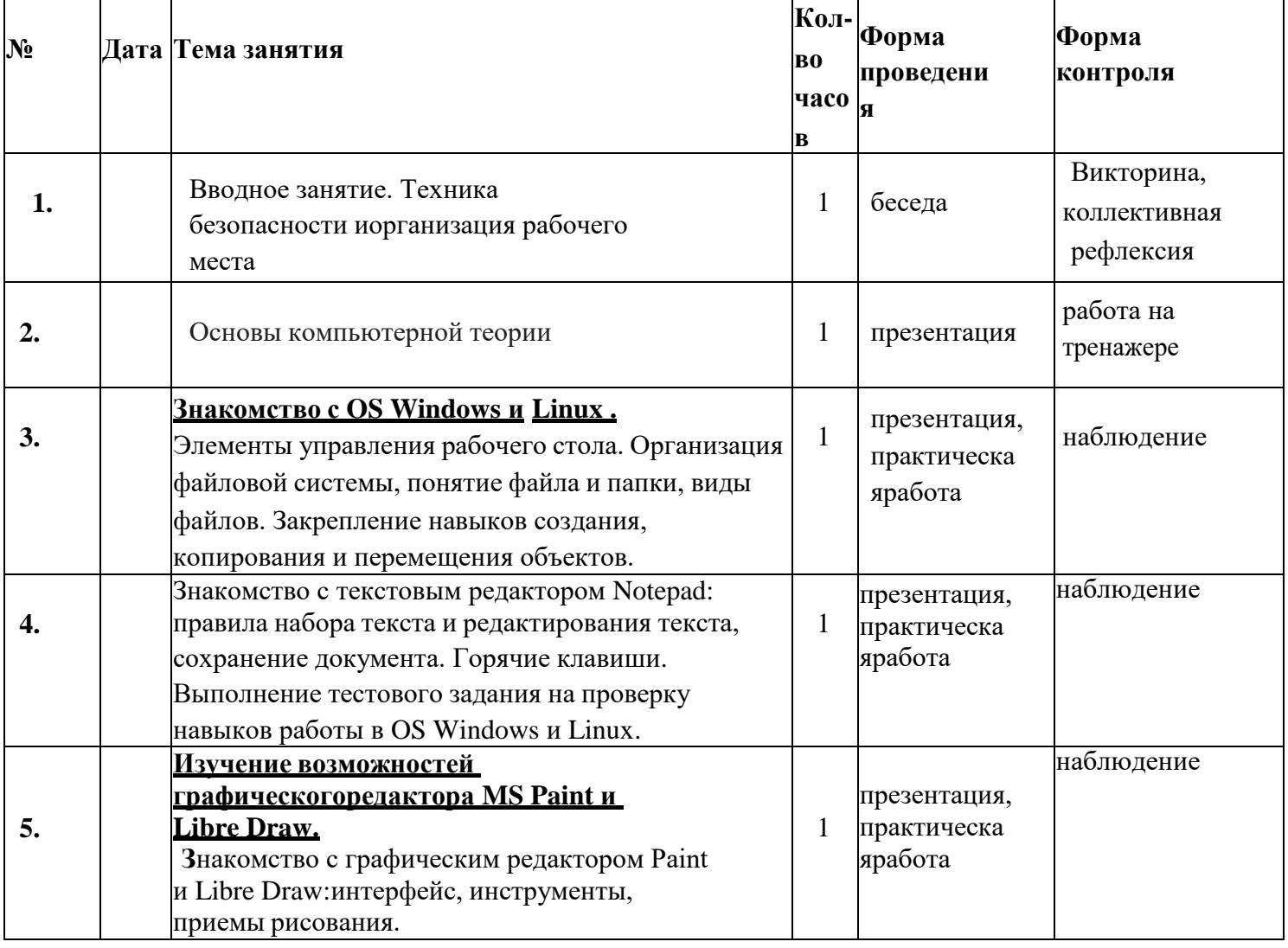

## 2.3. Календарный учебный график

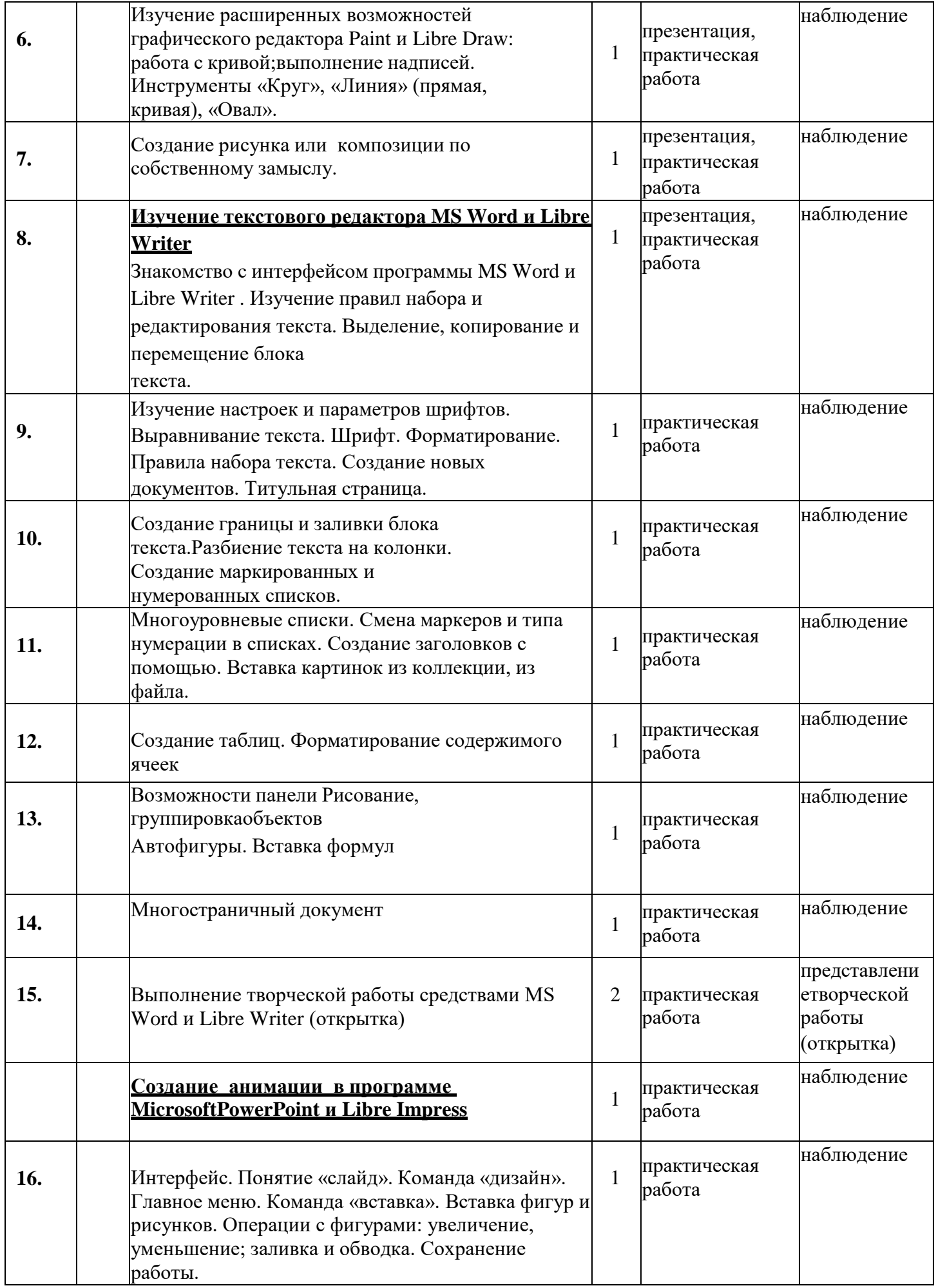

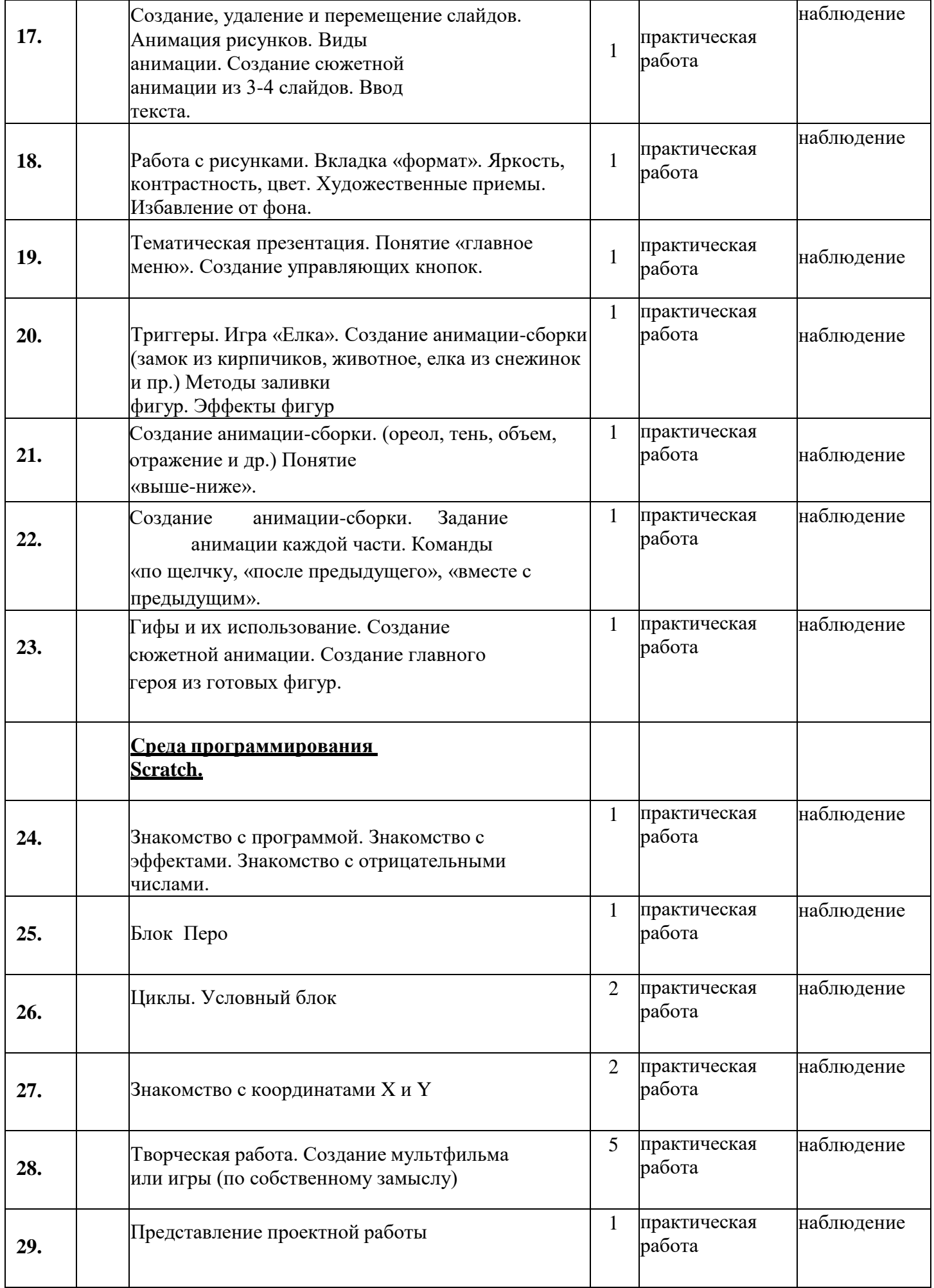

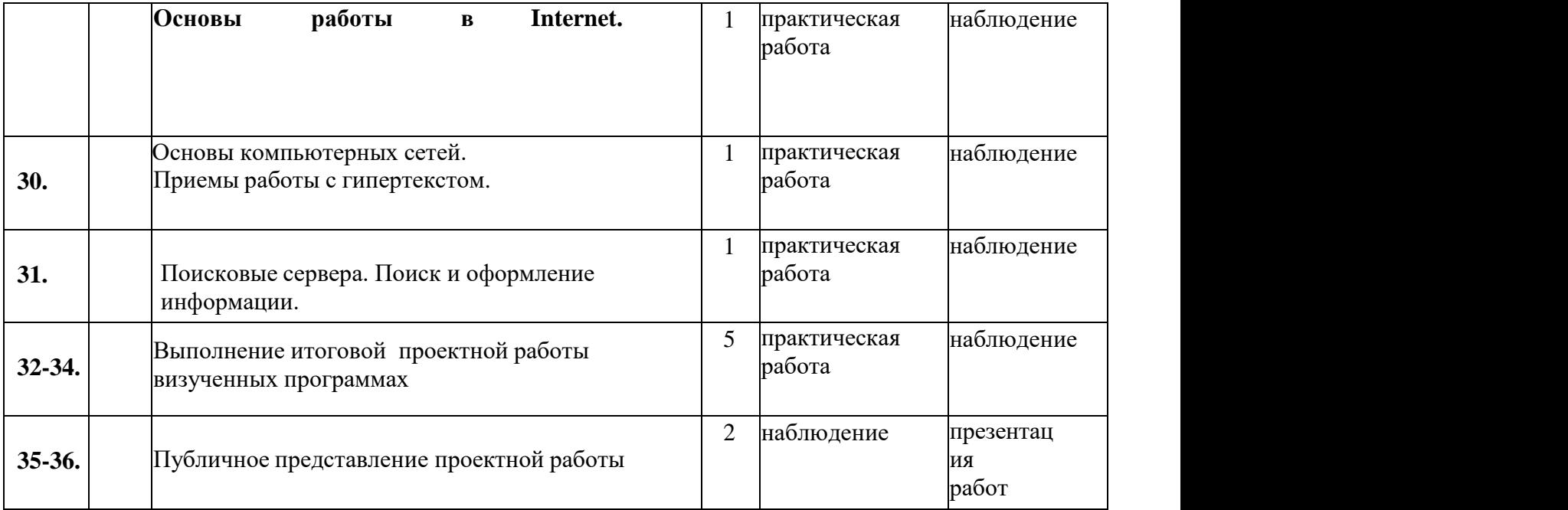

<span id="page-18-0"></span>Эффективность реализации программы определяется согласно выработанным критериям количества и качества.

Уровень усвоения обучающимися содержания дополнительной 1. общеразвивающей программы.

Уровень обучающимися содержания освоения дополнительной образовательной программы исследовался по следующим параметрам:

предметные результаты - знают основные понятия и терминологию по предмету, освоили основные приемы и технологии деятельности по предмету, обладают специальными способностями (по виду деятельности). Выявляется на основе данных, полученных в ходе проведения самостоятельных работ, индивидуальных и коллективных работ, контрольных занятий, опросов;

метапредметные результаты (познавательные, коммуникативные, регулятивные, личностные). Выявляются на основе наблюдения, результатов выполнения индивидуальных, коллективных и групповых работ и др.).

 $2.$ учащихся Личностные результаты (участие конкурсах,  $\mathbf{B}$ вернисажах, выставках и т.д.).

### Критерии оценки опроса по итогам усвоения теоретического материала программы:

 $81 - 100\%$  правильных ответов – оценка «отлично»;

61 - 80% правильных ответов - оценка «хорошо»;

 $50 - 60\%$  правильных ответов – оценка «удовлетворительно»;

Менее 50% правильных ответов - оценка «неудовлетворительно».

Практические задания по итогам освоения программы оцениваются педагогом по 5-балльной системе с учетом следующих критериев оценки:

- последовательное, грамотное и аккуратное выполнение работы;
- особенностей  $\bullet$  ymenoe использование выразительных применяемого графического материала;
- владение методам и приемам работы с графическим и текстовым редакторами;
- умение применять при выполнении практической работы теоретические знания;
- творческий подход;
- своевременность выполнения работы.

### **Диагностические материалы**

### **к дополнительной общеобразовательной общеразвивающей**

#### **программе**

#### **«Основы информационных технологий»**

## **(оформление текста, игры, анимация и**

### **презентация)**

### **Контрольно-измерительные материалы.**

**Цель:** контроль усвояемости программы, коррекция занятий по результатам теста, выявление индивидуальных и общих проблем и их устранение, мотивация учащихся восвоении программ. Текущий, промежуточный и итоговый контроль освоения программы проводится в течение года.

### **Текущий контроль**

### **Тест № 1 на освоение раздела «Работа в программах Microsoft Office и Libre Offise»**

Дата проведения:

Тест проводится индивидуально. Задания выполняются на компьютере в присутствиипедагога.

За каждое правильное действие выставляется 1 балл. Максимальная сумма баллов – 5.

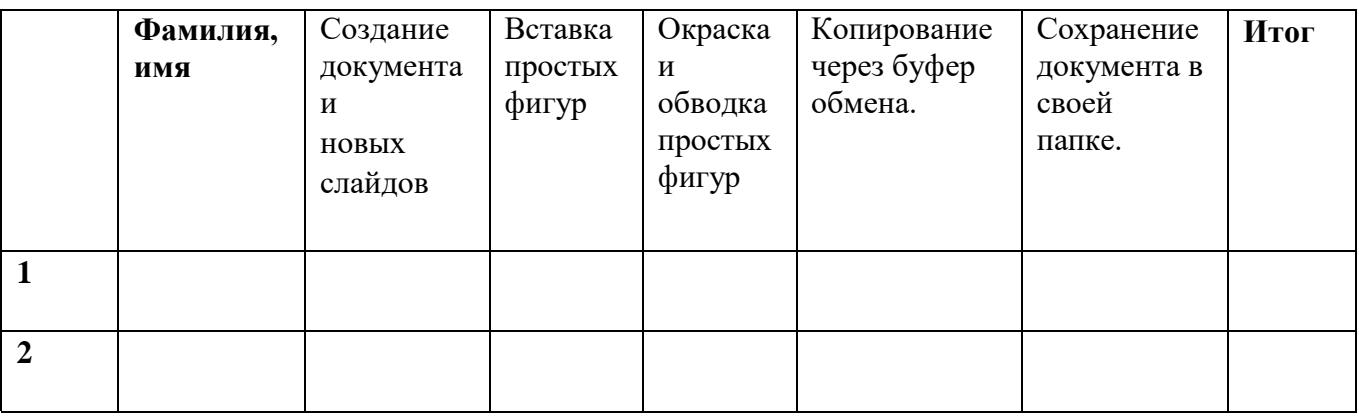

5 баллов – …. человека.4 балла – ….. человека. Выводы:

### **Промежуточный контрольКонтрольное задание № 1 на освоение раздела «Программирование в среде Scratch»**

Дата проведения:

Контрольное задание выполняется индивидуально в течение 1 занятия и оценивается по 3-хбалльной системе в соответствии с критериями, указанными ниже. В соответствии с количеством баллов, определяется уровень освоения программы.

**Тема контрольного задания:** Игра «Столкновение с преобразованием». **Критерии оценки**

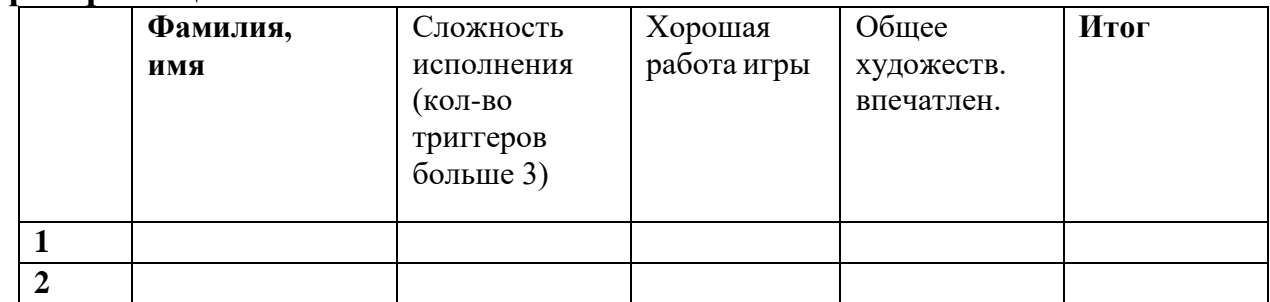

3 баллов – ….

человека. 2 балла –

….. человека.

Выводы:

### **ТЕХНОЛОГИЯ ОЦЕНИВАНИЯ**

Цель: развитие контрольно-оценочной самостоятельности

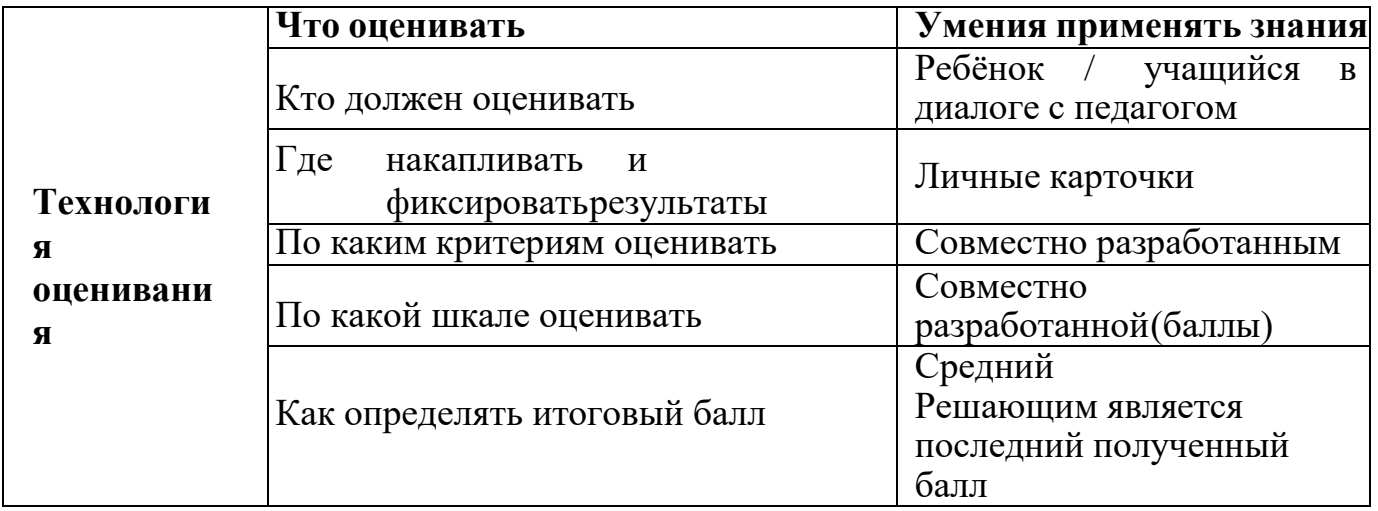

### **Алгоритм самооценки:**

### **Вопросы к учащемуся:**

**1 шаг.** Что нужно было сделать в этом задании? Какая была цель, что нужно былополучить в результате?

**2 шаг.** Удалось получить результат?

**3 шаг.** Справился полностью правильно или с незначительной ошибкой (какой,

вчем)?

**4 шаг.** Справился полностью самостоятельно или с небольшой помощью. (кто помогал, в чем?)

### **2.5 Список литературы**

### <span id="page-22-0"></span>**Для педагога:**

1. Залогова Л. А.: Компьютерная графика. Элективный курс: Практикум. – 3-е изд. –М.: БИНОМ. Лаборатория Знаний, 2016.

2. Д.В. Голиков и А.Д. Голиков, «Программирование на Scratch Делаем игры и мультики». Изд. Электронное издание 2019.

3. Немцова Т. И., Назарова Ю. В.: Компьютерная графика и web-дизайн.

Практикум: учебное пособие. –М. : ИД «ФОРУМ», ИНФРА-М., 2020.

4. Сборник авторских образовательных программ дополнительного образования детей : ГБОУ ЦО «СПб ГДПО» – СПб, 2019.

5. Сборник образовательных программ. Из опыта работы СПб центра детского технического творчества – Гос. образоват. учрежден. доп. образован. детей «СПб центр детского технического творчества» – Спб., 2021.

6. Linux. От новичка к профессионалу Колисниченко Д.Н. Изд. Электронное издание 2018.

7. Иваницкий К. А. ALT Linux для школы (+ CD-ROM) - Издательство: Триумф, 2019

8. Костромин В.А. Основы работы в ОС Linux. Курс ИНТУИТ.ру. [www.intuit.ru,](http://www.intuit.ru/) 2020

9. [http://www.stockers.ru](http://www.stockers.ru/)

10. [http://festival.1september.ru](http://festival.1september.ru/)

11. [http://www.photoshop-master.ru](http://www.photoshop-master.ru/)

12. [http://8art.ru](http://8art.ru/)

13. [http://rugraphics.ru](http://rugraphics.ru/)

### **Для обучающихся:**

1. Microsoft Office PowerPoint – территория творчества – Томск, Интеграл, 2019.

2. Alt Linux Wiki - <http://www.altlinux.org/>

3. Колисниченко Д.Н., Аллен Питер В. LINUX: полное руководство. — СПб: Наука и Техника, 2006

4. Microsoft Word. Шаг за шагом: практическое пособие / пер. с англ. –М.: Эком, 2020.

5. Вашкевич Э.: PowerPoint 2008. Эффектные презентации на компьютере – Спб, Питер, 2018.

6. Дуг Лоу: Microsoft Office PowerPoint для чайников – М.: Диалектика, 2019.

7. ЛевковецЛ. Б.: Adobe Photoshop CS6. Базовый курс на примерах + DVD.

СПб.:«БХВ-Петербург», 2019.

8. Леонов В.: Краткий самоучитель работы на компьютере с Windows 10. – М.:Эксмо, 2019.

- 9. [http://ldv.metodcenter.edusite.ru](http://ldv.metodcenter.edusite.ru/)
- 10. [http://photoshop-help.ru](http://photoshop-help.ru/)

## **Для родителей:**

- 1. Задорожная Т.: Как нарисовать любую историю. СПб, «Питер», 2018.
- 2. Рожнова О.И.: История журнального дизайна М., «Университетская книга», 2017.
- 3. [http://bigslide.ru](http://bigslide.ru/)
- 4. <http://www.linuxcenter.ru/lib/books/partitioning/>
- 5. [http://www.mssoft.ru](http://www.mssoft.ru/)
- 6. Учебные презентации. [http://prezented.ru.](http://prezented.ru/)